**14W – Photoshop for Digital Photography**

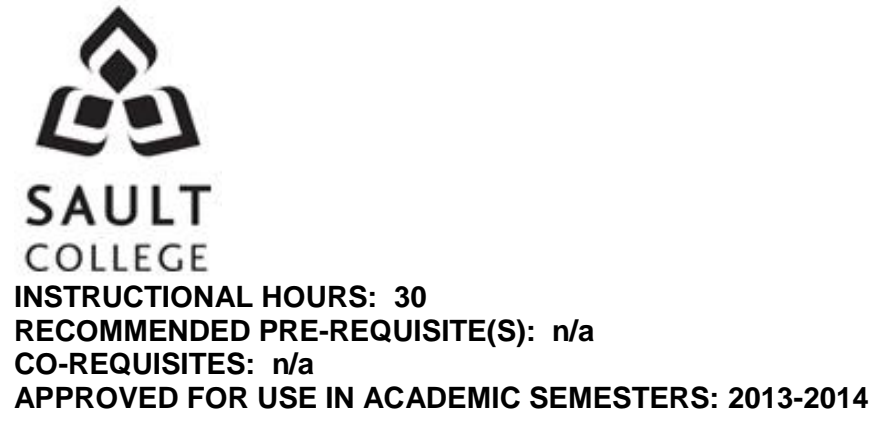

## **COURSE DESCRIPTION**:

In photography, mastering the camera is definitely the first part of making striking images. Adobe Photoshop has long been the professional's choice in imaging software able to help you take your photographs to that next level or to save those once in a lifetime photos that went wrong. This course is designed to help improve the quality of images of both experienced Photoshop users and newcomers to the program. This class will not only teach the basic tools of Photoshop but get into step by step examples of popular photo manipulations, special effects, common fixes and advanced theory. With much of the class time dedicated to hands on work closely assisted by the instructor, you will be able to work and learn at a level that will challenge them.

## **RATIONALE:**

The purpose of this course is to give the student a strong understanding of how to manipulate a photo, cleanly and accurately so when complete it will be impossible to tell what is real and what was retouched in the image. The student will learn to retouch lighting, colour and remove unwanted objects within a photo. The class will also encourage the student to make fun retouched photos using the skills learned in the class.

### **COURSE DELIVERY:**

The course content will be presented through a blend of instructional methods, which may include lecture and demonstration, discussion, exercises, and independent projects.

### **LEARNING OBJECTIVES/OUTCOMES:**

Upon successful completion of this course, the student will be able to:

- Become comfortable with the Macintosh platform (if not already)
- Understand file types and colour modes
- Repair a damaged photograph
- Combine multiple photographs into one image
- Have an understanding of most tools, filters and panels

## **TOPICS:**

Week 1: Photoshop Basics

- Introduction to a MAC
- Introduction to File Menu, and Application Bar
- Handling files and images
- File types, colour modes and image specs

• Keyboard shortcuts

Week 2: Having Fun with Tools

 move tool, marquee tool, lasso tool, quick select tool, crop tool, eyedropper tool, spot heeling brush tool, brush tool, clone stamp tool, history brush tool, eraser tool, paint bucket/gradient tool, sharpen tool, dodge tool, pen tool, type tool, path selection tool, hand tool, and zoom

Week 3: Understanding Layers

- Understanding the layer panel
- Layer styles

Week 4: Q&A work block

Week 5: Changing The Look

- Adjustment panel
- Colour range

Week 6: Filters And Images

- **•** Filters
- Smart Filters

Week 7: Playing With Masks

- Masks layer and vector
- Density
- Feather
- $\bullet$  Refining a mask

Week 8: Transformation

- Transform
- Content aware scale
- Auto align layers

Week 9: Review and Q&A

- **•** Discussion
- Requested Demos

Week 10: Review and Q&A

- Discussion
- Requested Demos

# REQUIRED COURSE MATERIAL:

The student will need to have several photos available throughout the course that they wish to rework.

I recommend that the student have a flash drive, or camera with USB stick to transport images to and from the class. If the student wishes to work on a hard copy photograph there is a scanner available. Students are encouraged to bring a notebook so they can record their own information.

#### **STUDENT EVALUATION:**

At the end of the semester, the student will receive a final grade in relation to the learning outcomes. Grades can be accessed on your student portal at my.saultcollege.ca. The student's progress will be recorded using the following grades.

**S** - Satisfactory achievement in field /clinical placement or non-graded subject area.

**U** - Unsatisfactory achievement in field/clinical placement or non-graded subject area

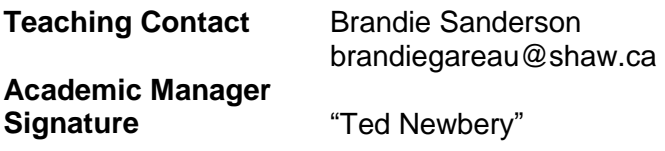

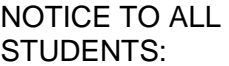

We urge you to retain this course outline for future reference. There is a charge for additional copies.